# **SeniorSystems**

# All Applications Release Bulletin

December 2010

### In this bulletin...

| New Address Tasks/Web Account Merge             | . 2 |
|-------------------------------------------------|-----|
| New BCC Features in My BackPack Broadcast Email | . 8 |
| Custom Fields on Student Search Screen          | 11  |
| Enhancements To Student Grade Update            | 12  |

## About Release 91\_9

Release 91\_9 incorporates a number of new features that affect multiple Senior applications, including new address tasks to facilitate the conversion of online parent web user accounts and changing the Family ID, automatic BCC features for broadcast emails in My BackPack, the ability to view custom fields on the Student Search screens, and new additions to the Student Grade Update process for schools who also use the Alumni/Development application.

As always, please contact Senior Systems Product Support if you have any questions about these new and enhanced features!

#### New Address Tasks/Web Account Merge

There are two new address tasks to assist with the conversion of online web users to Parent Community accounts, and to facilitate the process of changing a Family ID (which can also merge the online data from multiple parent web accounts, where applicable). As with the existing address tasks, these new tasks invoke wizards to walk you through each step of the process.

#### Assign Online Web User To Parent

This task converts a temporary online web user account (created during the Online Admissions process) to a My BackPack Parent Community account, allowing the new parent user to keep the same user name and password. Depending on how your system preferences are set, you may also have the option to assign security groups to the new parent web account after it is created, though a security group is not necessary to allow the parent to participate in Online Enrollment.

1. Click **TASKS** from the Address tab for an applicant or student, select **Assign Online Web User to Parent**, and click **OK**.

| Address Change Tasks 📃                               | × |
|------------------------------------------------------|---|
| Select task:                                         |   |
| Assign Online Web User to Parent<br>Change Family ID |   |
| Swap Name 1 and Name 2 names within an address       |   |
|                                                      |   |
|                                                      |   |
|                                                      |   |
| OK Cancel                                            | ר |
|                                                      | _ |

2. If the system cannot determine to whom the web account should be assigned (based on the first and last name), you must select the parent from the list and click **NEXT**.

| Assign Online Web User to Parent<br>Web User: SILAND - Jeanette Silano | ×                  |
|------------------------------------------------------------------------|--------------------|
| Select the Parent to be assigned to this Web User Name                 | Existing<br>Web ID |
| Jean Silano                                                            |                    |
|                                                                        |                    |
|                                                                        |                    |
|                                                                        |                    |
| << Prev Next >>                                                        | Finish Cancel      |

3. **If the parent already has an existing web user account**, you will be prompted to select which of the two web account user names to keep. (The other account will be deleted after transferring all web components to the other account that is being kept.) Select the user name to keep, and click **NEXT**.

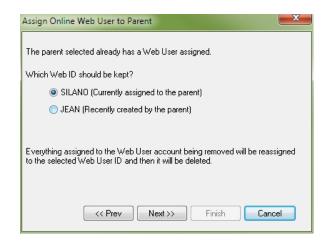

4. The assignment details are presented for confirmation. Click **Next** to complete the action.

| Assign Online Web U    | Jser to Parent               |
|------------------------|------------------------------|
| The Online Web User    | SILANO<br>Jeanette Silano    |
| will be assigned to    | Jean Silano                  |
|                        |                              |
|                        |                              |
|                        |                              |
|                        |                              |
| Press the Next >> butt | on to perform this action.   |
| <                      | K Prev Next >> Finish Cancel |

5. If your system preference is set to display the Web User Maintenance screen, you can now assign one or more security groups to the user if desired, and/or create or maintain accounts for any other listed parents. Click **APPLY** to save any changes that you make here, and then click **CLOSE** when you are finished, to return to the Address tab.

|                         | Member to View/E   | 111 4 60 0 24 | er Details        |                          |                     |                                          |               |  |  |
|-------------------------|--------------------|---------------|-------------------|--------------------------|---------------------|------------------------------------------|---------------|--|--|
| Туре                    |                    |               | ne                | F                        | Relation To Student |                                          | User I.D.     |  |  |
| Parent 1                | Jean Silano        |               |                   |                          |                     | SILANO                                   |               |  |  |
| ccount                  |                    |               | - Account Valid [ |                          | Password            |                                          |               |  |  |
| ccount<br>)atabase User |                    |               | Start Date        | Jates                    |                     |                                          |               |  |  |
| Jser I.D.               | SILANO             |               | End Date          |                          |                     | Last Changed On<br>Next Scheduled Change |               |  |  |
| Password                |                    |               | Last Login        | 11-15-2010 12:50         |                     | -                                        |               |  |  |
|                         |                    |               | _                 | 11-15-2010 12:50         |                     |                                          |               |  |  |
| Confirm Password        | •••••              |               | Mail sent date    |                          |                     |                                          | on Next Login |  |  |
| Allow LDAP log          | gin for this user  |               |                   | Comments Failed Logins 0 |                     |                                          | 0 Reset       |  |  |
| ssigned To              |                    |               |                   |                          | Lock /              | Account                                  |               |  |  |
| Type                    | I.D.               |               |                   | Name                     |                     |                                          |               |  |  |
| Parent 1                | 0001730 · P1       | Jean Silar    | 10                |                          |                     |                                          |               |  |  |
|                         |                    |               |                   |                          |                     |                                          |               |  |  |
|                         |                    | -             |                   |                          |                     |                                          |               |  |  |
| roups                   | Assigned Groups    |               |                   |                          | Available Group     | 20                                       |               |  |  |
|                         | Assigned choops    |               |                   | Parents Full Ac          |                     | <i>J</i> o                               |               |  |  |
|                         |                    |               |                   |                          |                     |                                          |               |  |  |
|                         |                    |               |                   |                          |                     |                                          |               |  |  |
|                         |                    |               |                   |                          |                     |                                          |               |  |  |
| tudent Access           |                    |               |                   |                          |                     |                                          |               |  |  |
|                         | ent I.D. Grade Stu | dent Group    |                   | Student Name             |                     | Academic<br>Access                       |               |  |  |
| Family I.D. Stud        |                    |               |                   |                          |                     |                                          |               |  |  |
| Family I.D. Stud        |                    |               |                   |                          |                     |                                          |               |  |  |
| Family I.D. Stud        |                    |               |                   |                          |                     |                                          |               |  |  |

#### **Change Family ID**

This task helps to manage the process of changing the Family ID for one or more students in a family, and ensures that data from the existing web accounts (such as online applications, online enrollment contracts, online summer school registrations, etc.) get properly transferred to the correct parent web accounts. Because the web account data is transferred as part of this process, this task can effectively be used to merge two existing parent accounts in the case where an existing parent has inadvertently created a new online web account to submit an application for another child. The steps in this process will vary depending on whether you are creating a new Family ID or transferring a student between two existing families, and whether you are changing the Family ID for all children in a family or just one/some of them.

If you remove all children from an existing family, all of the address records for that family are automatically deleted. Before and after performing this task, it is a good idea to research the records for the students and families involved so that you can verify that changes are made correctly.

1. Click **TASKS** from the Address tab for an applicant or student, select **Change Family ID**, and click **OK**. (Or you can click on the Search icon next to the Family ID field, select an existing Family ID, and then click **OK** to proceed directly to step 3.)

| Address Change Tasks                                                                                                    |
|----------------------------------------------------------------------------------------------------|
| Select task:                                                                                                    |
| Change Family ID<br>Divorce/Split parents into separate addresses<br>Edit Web User<br>Swap Name 1 and Name 2 names within an address |
| OK Cancel                                                                                                    |

- 2. To create a new family to which you will link the student(s):
- Click to select 'New Family ID', enter the new Family ID in the field and click NEXT.

| News | Certe    |  |
|------|----------|--|
| Name | Lode     |  |
|      |          |  |
|      |          |  |
|      |          |  |
|      |          |  |
|      | <u> </u> |  |
|      |          |  |
|      |          |  |
|      |          |  |
|      |          |  |
|      |          |  |
|      |          |  |
|      |          |  |
|      |          |  |

| Chan       | ge Family ID                     |                      |    |           |              |         |           |        | X      |
|------------|----------------------------------|----------------------|----|-----------|--------------|---------|-----------|--------|--------|
| Sel        | lect the students to move to the | e new Family ID      |    |           |              |         |           |        |        |
| $\bigcirc$ | All Student Accounts currently   | linked to this famil | у  |           |              |         |           |        |        |
| ۲          | Only the Student Accounts sel    | ected below          |    |           |              |         |           |        |        |
|            | Name                             | Include              | ID | Туре      | School       | Grade   | Group     | Admiss | Class  |
|            | ⊡ Alicia Margaret Byrne          |                      |    |           |              |         |           |        |        |
|            | ⊡ Celine Byrne                   | $\checkmark$         |    |           |              |         |           |        |        |
|            | L.                               | $\checkmark$         |    | Applicant | Lower School | 1       | Applicant | 2011   | 2023   |
|            |                                  |                      |    |           |              |         |           |        |        |
|            |                                  |                      |    |           |              |         |           |        |        |
|            |                                  |                      |    |           |              |         |           |        |        |
|            |                                  |                      |    |           |              |         |           |        |        |
|            |                                  |                      |    |           |              |         |           |        |        |
|            |                                  |                      |    |           |              |         |           |        |        |
|            |                                  |                      |    |           |              |         |           |        |        |
|            | t                                |                      |    |           |              |         |           |        |        |
|            |                                  |                      |    |           |              | << Prev | Next >>   | Finish | Cancel |
|            |                                  |                      |    |           |              |         |           |        |        |

• Create one or more new addresses for the new Family ID, in the same way that you would on the standard Address tab (a separate window will pop up when you click **New**). When the address information is complete, click **Next**.

| С                                  | Name                   |               | Code     | Address Type       | Active   | In Use | Visit    | Grades   | Primary | Prima | New  |
|------------------------------------|------------------------|---------------|----------|--------------------|----------|--------|----------|----------|---------|-------|------|
| Matthew                            | Byrne and Harriet Byrr | ie 🄚          | Parent 1 |                    | <b>~</b> | ~      | <b>~</b> | <b>~</b> |         |       | Edit |
|                                    |                        |               |          |                    |          |        |          |          |         |       |      |
|                                    |                        |               |          |                    |          |        |          |          |         |       |      |
|                                    |                        |               |          |                    |          |        |          | ŀ        |         |       |      |
|                                    |                        |               |          |                    |          |        |          |          |         | ,     |      |
| Address                            |                        | elephone Num  | bers     | E-Mail             |          |        |          |          |         |       |      |
| 804 Solitude La<br>Smalltown, MA   | 12356 Fa               | l No:<br>«No: |          | Father:<br>Mother: |          |        |          |          |         |       |      |
| Hather: Matthew<br>Mother: Harriet |                        |               |          |                    |          |        |          |          |         |       |      |

- 3. To link to an existing family:
- Click to select 'Existing Family ID', and enter the Family ID in the field (or click the Search icon to find the correct Family ID). You can click **SHOW LINKED STUDENTS** to verify that you have selected the correct family. Then click **NEXT**.

| Change Family ID                                                                                                 |                                             | X      |
|----------------------------------------------------------------------------------------------------|---------------------------------------------|--------|
| New Family ID     Enter the new Family ID     Existing Family ID     Enter an existing Family ID <u>10011765</u> | Code                                        |        |
|                                                                                                    | Show Linked Students << Prev Next >> Finish | Cancel |

| e Family ID                      |                                                                                                    |                                                                                                    |                                                                                                    |                                                                                                    |                                                                                                    |                                                                                                    |                                                                                                    | ×                                                                                                    |
|----------------------------------|----------------------------------------------------------------------------------------------------|----------------------------------------------------------------------------------------------------|----------------------------------------------------------------------------------------------------|----------------------------------------------------------------------------------------------------|----------------------------------------------------------------------------------------------------|----------------------------------------------------------------------------------------------------|----------------------------------------------------------------------------------------------------|----------------------------------------------------------------------------------------------------|
| ect the students to move to the  | new Family ID                                                                                                    |                                                                                                    |                                                                                                    |                                                                                                    |                                                                                                    |                                                                                                    |                                                                                                    |                                                                                                    |
| All Student Accounts currently I | inked to this family                                                                                                    | y.                                                                                                    |                                                                                                    |                                                                                                    |                                                                                                    |                                                                                                    |                                                                                                    |                                                                                                    |
| Dnly the Student Accounts sele   | cted below                                                                                                    |                                                                                                    |                                                                                                    |                                                                                                    |                                                                                                    |                                                                                                    |                                                                                                    |                                                                                                    |
| Name                             | Include                                                                                                    | ID                                                                                                    | Туре                                                                                                    | School                                                                                                    | Grade                                                                                                    | Group                                                                                                    | Admiss                                                                                                    | Class                                                                                                    |
| 🕀 Alicia Margaret Byrne          |                                                                                                    |                                                                                                    |                                                                                                    |                                                                                                    |                                                                                                    |                                                                                                    |                                                                                                    |                                                                                                    |
| 🖃 Celine Byrne                   | <b>V</b>                                                                                                    |                                                                                                    |                                                                                                    |                                                                                                    |                                                                                                    |                                                                                                    |                                                                                                    |                                                                                                    |
|                                  | <b>V</b>                                                                                                    |                                                                                                    | Applicant                                                                                                    | Lower School                                                                                                    | 1                                                                                                    | Applicant                                                                                                    | 2011                                                                                                    | 2023                                                                                                    |
|                                  |                                                                                                    |                                                                                                    |                                                                                                    |                                                                                                    |                                                                                                    |                                                                                                    |                                                                                                    |                                                                                                    |
|                                  |                                                                                                    |                                                                                                    |                                                                                                    |                                                                                                    |                                                                                                    |                                                                                                    |                                                                                                    |                                                                                                    |
|                                  |                                                                                                    |                                                                                                    |                                                                                                    |                                                                                                    |                                                                                                    |                                                                                                    |                                                                                                    |                                                                                                    |
|                                  |                                                                                                    |                                                                                                    |                                                                                                    |                                                                                                    |                                                                                                    |                                                                                                    |                                                                                                    |                                                                                                    |
|                                  |                                                                                                    |                                                                                                    |                                                                                                    |                                                                                                    |                                                                                                    |                                                                                                    |                                                                                                    |                                                                                                    |
|                                  |                                                                                                    |                                                                                                    |                                                                                                    |                                                                                                    |                                                                                                    |                                                                                                    |                                                                                                    |                                                                                                    |
|                                  |                                                                                                    |                                                                                                    |                                                                                                    |                                                                                                    |                                                                                                    |                                                                                                    |                                                                                                    |                                                                                                    |
|                                  |                                                                                                    |                                                                                                    |                                                                                                    |                                                                                                    |                                                                                                    |                                                                                                    |                                                                                                    |                                                                                                    |
|                                  |                                                                                                    |                                                                                                    |                                                                                                    |                                                                                                    | << Prev                                                                                                    | Next >>                                                                                                    | Finish                                                                                                    | Cancel                                                                                                    |
|                                  | et the students to move to the<br>All Student Accounts currently I<br>Drily the Student Accounts sele<br>Name<br>B Alicia Margaret Byrne<br>Celine Byrne | ect the students to move to the new Family ID →<br>All Student Accounts currently linked to this famil<br>Drity the Student Accounts selected below<br>Name Include | ect the students to move to the new Family ID<br>All Student Accounts currently linked to this family<br>Dhy the Student Accounts selected below<br>Name Include ID<br>Et Alicia Margaret Byrne I | ect the students to move to the new Family ID<br>All Student Accounts currently linked to this family<br>Dry the Student Accounts selected below<br>Name Include ID Type | ect the students to move to the new Family ID<br>All Student Accounts currently linked to this family<br>Drily the Student Accounts selected below<br>Name Include ID Type School<br>Et Alicia Margaret Byrne I<br>Celine Byrne I | ect the students to move to the new Family ID<br>All Student Accounts currently linked to this family<br>Drily the Student Accounts selected below<br>Name Include ID Type School Grade<br>Et Alicia Margaret Byrne<br>Celine Byrne V | set the students to move to the new Family ID<br>All Student Accounts currently linked to this family<br>Jnly the Student Accounts selected below<br>Name Include ID Type School Grade Group | set the students to move to the new Family ID<br>III Student Accounts currently linked to this family<br>July the Student Accounts selected below<br>Name Include ID Type School Grade Group Admiss |

4. For any web components associated with the student(s), select the appropriate person in the new family to whom these should be reassigned by selecting the name from the dropdown in the New Parent Assign To field. Any web user account for that person is then also displayed. (For a newly created Family ID, there will not yet be a parent web user account, but that is OK; when you later create a web user account for the person, all appropriate student data will automatically become available.) When all assignments have been made, click **NEXT**.

**Note:** You must complete the mapping for all of the web accounts listed on the left side of the screen, even if the number of people in the Assign To dropdown does not allow for a direct one-to-one correspondence. You can map the contents of more than one web account to a single person.

| Change Family ID<br>The selected studen<br>row by clicking on th |                                   | e following people that must be reas | signed to someone in the new family. 1           | o view the information, | expand the |
|------------------------------------------------------------------|-----------------------------------|--------------------------------------|--------------------------------------------------|-------------------------|------------|
| You must select som                                              | eone for each person listed on t  | ne left side.                        |                                                  |                         |            |
| Web IDs and passw                                                | ords will not be moved to the new | w person.                            |                                                  |                         |            |
|                                                                  | Existing Parent                   | :                                    | New Parent                                       |                         |            |
| Web User ID                                                      | Name                              | Code                                 | Assign To                                        | Web User                |            |
| ⊟ BYRNE                                                          | Sally Byrne                       | Parent 1                             |                                                  |                         |            |
| I                                                                | Submitted online application I    | or Celine Byrne                      | Pt: Harriet Byrne<br>Pt: Matthew Byrne<br>(None) |                         |            |
|                                                                  |                                   |                                      | < Prev Next                                      | >> Finish               | Cancel     |

- 5. At the confirmation screen, click **NEXT** to proceed.
- 6. When the process is complete, click **FINISH** to close the wizard. Check to be sure the student record is now correct. When you later close the student record and return to the search screen, the student may be temporarily removed from the list due to the data change. Simply close and reopen the search screen (or change any of the filter criteria on the screen and click **REFRESH LIST**) to see the student on the list.

 $\odot$  2010 Senior Systems, Inc.

#### New BCC Features in My BackPack Broadcast Email

There are new features in the My BackPack Admin and Faculty Broadcast Email functions to allow the entry of default BCC addresses in templates, and/or to automatically include certain BCC addresses for ALL broadcast emails sent by faculty or administrators (but NOT for automatically generated emails such as the Forgot Password or Confirmation emails). These features support standardization of procedures, for example, to allow administrators to better track broadcast emails, and help users to save time when creating certain types of broadcast emails.

 BCC in Email Templates - All email templates created or edited via Template Maintenance on the Email menu in the Admin or Faculty Communities of My BackPack now include a BCC field in the header. You can enter one or more email addresses, with multiple addresses separated by a comma or semicolon, and these are saved along with the template. Any values entered here can be changed or deleted later when creating an actual broadcast email using the template.

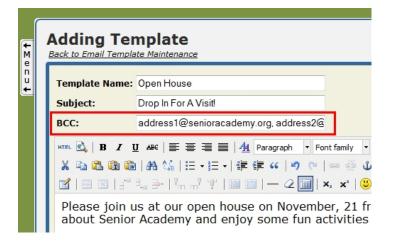

• Automatic BCC For Broadcast Emails - There is a new 'Auto BCC Settings' option on the Email menu in the Admin Community of My BackPack which allows an administrator to set options for BCC on ALL broadcast emails. These options are set separately for the Faculty Community and each type of email within the Admin Community, and allow you to specify a list of BCC recipients for ALL broadcast emails of the selected type, to indicate whether the BCC recipients should receive only the first email from the broadcast, and to indicate whether the BCC email should also include a distribution list. In the BCC field, you can enter one or more email addresses, with multiple addresses separated by a comma or semicolon. Note that any values entered here can NOT be changed or deleted later when a user creates an actual broadcast email, but are displayed for informational purposes.

**Note:** These automatic BCC recipients are <u>in addition to</u> any BCC recipients added to the email by the user and/or included from the email template.

#### **How To Implement Automatic BCC**

**Note:** Upon database update, the security key for the Auto BCC Settings menu option is NOT automatically added to any My BackPack security groups. To implement this feature, you will first need to add this security key to any Administrator security group(s) that should have access to this menu option.

| My BackPack Group Maintenance                                                                                                    |
|----------------------------------------------------------------------------------------------------|
| Groups - (1)<br>Wenus<br>Administration<br>Create Broadcast Email<br>Create Broadcast Email Task<br>View Scheduled Email Task<br>Auto BCC Settings<br>My Profile |
| New Group     Edit     Delete       OK     Cancel       NUM                                                                                                    |

1. Select **Auto BCC Settings** from the Email menu in the Admin Community of My BackPack.

| uto BCC Settings                                                                                                    | Logged in as: Jennifer Cog<br>Current School: Lower Schoo                                              |
|----------------------------------------------------------------------------------------------------|----------------------------------------------------------------------------------------------------|
| You can use the settings below to enable and specify an automatic BC<br>addresses are in addition to any BCC addresses added by the user in<br>automatic BCC addresses cannot be changed or deleted by users, but<br>broadcast email creation process. Separate multiple email addresses v | a template or at the time of composition. These<br>are displayed for informational purposes during the |
| Admin Community - Student/Parent Broadcast Emails                                                                                                    |                                                                                                    |
| Send an automatic BCC to the below email address                                                                                                    |                                                                                                    |
| BCC Email Address                                                                                                    |                                                                                                    |
| Send only the first e-mail from this broadcast to the BCC recipients                                                                                                    |                                                                                                    |
| Send distribution list to BCC recipients                                                                                                    |                                                                                                    |
| Admin Community - Constituent Broadcast Emails                                                                                                    |                                                                                                    |
| Send an automatic BCC to the below email address                                                                                                    | V                                                                                                    |
| BCC Email Address                                                                                                    | devel@senior-systems.com                                                                               |
| Send only the first e-mail from this broadcast to the BCC recipients                                                                                                    |                                                                                                    |
| Send distribution list to BCC recipients                                                                                                    |                                                                                                    |
| Admin Community - Admissions Broadcast Emails                                                                                                    |                                                                                                    |
| Send an automatic BCC to the below email address                                                                                                    |                                                                                                    |
| BCC Email Address                                                                                                    | admissions@senior-systems.com, jayneb@se                                                               |
| Send only the first e-mail from this broadcast to the BCC recipients                                                                                                    | V                                                                                                    |
| Send distribution list to BCC recipients                                                                                                    |                                                                                                    |
| Faculty Community - Faculty Broadcast Emails                                                                                                    |                                                                                                    |
| Send an automatic BCC to the below email address                                                                                                    |                                                                                                    |
| BCC Email Address                                                                                                    |                                                                                                    |
| Send only the first e-mail from this broadcast to the BCC recipients                                                                                                    |                                                                                                    |
|                                                                                                    |                                                                                                    |

2. Use the checkboxes and BCC fields to enable automatic BCC and specify the settings for each type of email as desired, and then click **SUBMIT** to save the settings.

#### **Custom Fields on Student Search Screen**

In the Accounts Receivable and Registrar applications, you can now select any of the first 10 Custom Fields for display and/or search on the Student Search screen. The column header displays the Custom Field Prompt as the field name. Keep in mind that in the Registrar application, custom fields can vary by school/division, so if your custom field setup is different between divisions and you regularly work with students in different divisions, your column headers will vary (any selected custom field that is not used for a particular division simply displays 'Custom Field' and the field number as the column header, although there will be no data for the column).

| Parent Name 1 Preferred                                                                                                    | Column Name             | Visible  | Search   | * | Up   |
|----------------------------------------------------------------------------------------------------|-------------------------|----------|----------|---|------|
| Parent Name 2 Prefered                                                                                                    | Parent Name 1 Preferred |          |          |   |      |
| Salutation 2 Salutation 3 Salutation 3 Salutation 3 Salutation 3 Control Control Control Custom Field 4 Custom Field 8 Custom Field 9 Custom Field 9 Custom Field 8 Custom Field 9 Custom Field 8 Custom Field 8 Custom  | Parent Name 2 Preferred |          |          |   | Down |
| Salatation 2                                                                                                    | Salutation 1            |          |          |   | Тор  |
| Region     Image: Constraint of the second second sec                           | Salutation 2            |          |          |   |      |
| Address Type                                                                                                    | Salutation 3            |          |          |   |      |
| Send Mail                                                                                                    | Region                  |          |          |   |      |
| Send Contract                                                                                                    | Address Type            |          |          |   |      |
| Lunch Plan         V           Tuition Remission         V           After School Program         V           Custom Field 4         -           Custom Field 5         -           Diamond Mind Token         -           Custom Field 7         -           Custom Field 8         -           Custom Field 9         -                                                                                                    | Send Mail               |          |          |   |      |
| Tution Remission V V<br>After School Program V<br>Custom Field 4<br>Diamond Wind Token<br>Custom Field 5<br>Custom Field 8<br>Custom Field 8                                                                                                    | Send Contract           |          |          |   |      |
| After School Program                                                                                                    | Lunch Plan              | <b>V</b> |          |   |      |
| Custom Field 4                                                                                                    | Tuition Remission       |          | <b>V</b> |   |      |
| Custom Field 5                                                                                                    | After School Program    | <b>V</b> |          |   |      |
| Diamond Mind Token                                                                                                    | Custom Field 4          |          |          |   |      |
| Custom Field 7 Custom Field 8 Custom Field 9 Custom Field 9 Custom | Custom Field 5          |          |          |   |      |
| Custom Field 8                                                                                                    | Diamond Mind Token      |          |          |   |      |
| Custom Field 9                                                                                                    | Custom Field 7          |          |          |   |      |
|                                                                                                    | Custom Field 8          |          |          |   |      |
| Custom Field 10                                                                                                    | Custom Field 9          |          |          |   |      |
|                                                                                                    | Custom Field 10         |          |          |   |      |
|                                                                                                    |                         |          |          |   |      |

| Student Maintenance Search |              |         |                  |                       |                      |
|----------------------------|--------------|---------|------------------|-----------------------|----------------------|
| 📄 New 📝 Edit 👻 📄 Copy 📄 D  | elete 🚺 Opti | ons 🗕 🔝 | Export 👻 🌍 Close | e                     |                      |
| Search By                  |              |         |                  | Additional Crite      | ria                  |
| Enter I.D. Open            |              |         |                  | Disp                  | olay: This Year 🔹    |
| Filter Results Last Name   | Begins With  |         | •                | Go<br>Students in gro | To: Name             |
| Show Addresses Parent 1    |              | Refre   | sh List          |                       |                      |
| Student Name               | ID           | Gender  | Lunch Plan       | Tuition Remission     | After School Program |
| Audra Marilyn Bellingham   | <u>7580</u>  | F       | Full             | Yes                   | Arts                 |
| Luis Chantal               | <u>7720</u>  | М       | Full             | No                    | None                 |
| Dominick Henry Chen        | <u>7635</u>  | М       | Full             | Yes                   | Sports               |
| Janelle Cogan              | <u>7721</u>  | F       | Full             | No                    | Study                |
| Justin Ruiz Cogan          | <u>7703</u>  | М       | Full             | No                    | Arts                 |

#### Enhancements To Student Grade Update

For schools who use the Alumni/Development application, two new features have been added to the Student Grade Update function to save time and improve the constituent creation process:

- **Relationships between new graduates and their younger siblings** still in the school can be automatically created. You must separately select the relationship to use for the female student relationship to the graduate (e.g. 'Sister') and the male student relationship to the graduate (e.g. 'Brother').
- **Titles can be automatically inserted** for any graduating students who do not already have one. You must select the default title to use for graduating female students and graduating male students.

Both of these enhancements are included on a new screen that has been inserted into the Student Grade Update function as step 3. In all other respects, Student Grade Update functions as it did previously.

| Female Student relationship to Graduate                                               | Sister                   | <b>•</b>                      |    |
|---------------------------------------------------------------------------------------|--------------------------|-------------------------------|----|
| Male Student relationship to Graduate                                                 | Brother                  | -                             |    |
|                                                                                       |                          |                               |    |
|                                                                                       |                          |                               |    |
|                                                                                       |                          |                               |    |
| ease specify the default values to be use                                             | d to create title        | s for graduates as alumn      | i: |
|                                                                                       |                          | s for graduates as alumn      | i: |
| ease specify the default values to be use<br>Default Title to use for Female Students | d to create title<br>Ms. | s for graduates as alumn<br>👻 | i: |
|                                                                                       |                          |                               | î: |